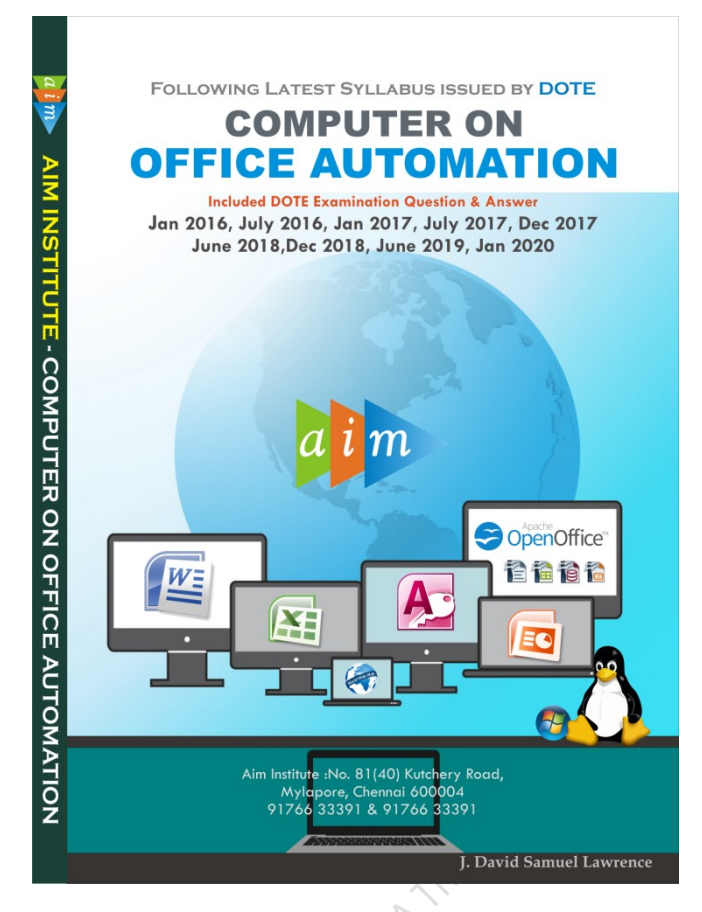

# Computer On Office Automation Government Question Paper December 2018

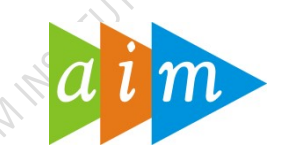

# AIM INSTITUTE –MYLAPORE

#### COMPUTER ON OFFICE AUTOMATION TRAINING CENTRE IN CHENNAI

## December 2018

## I Fill in the blanks  $10 \times 1 = 10$

- 1. Blue Ray Disc is an example of Secondary memory
- 2. Expansion of DVD is Digital Versatile Disk
- 3. The System tray is located in the windows Task Bar
- 4. Linux is an example for Open Source software
- 5. Function key for help is F1
- 6. Wall is a linux command is used to display the content of file to all the logged in users.
- 7. In MS word Ctrl+W is the shortcut key used for closing the current window.
- 8. Internet explorer is an example for Browser
- 9. Slide Transition of impress is available on the Side Bar menu
- 10. MS-Access is a Database Management System

## II. Match the following:  $10 x 1 = 10$

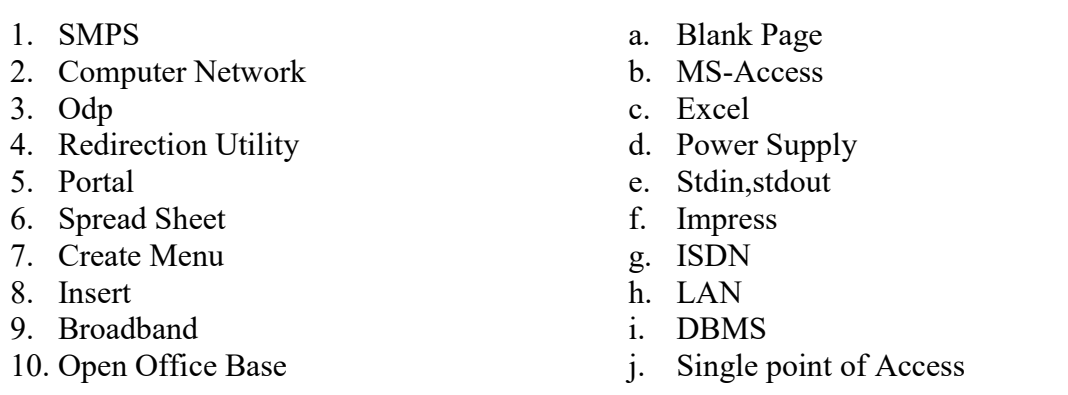

# Ans : 1-d, 2-h, 3-f, 4-e, 5-j, 6-c, 7-b, 8-a, 9-g, 10-i

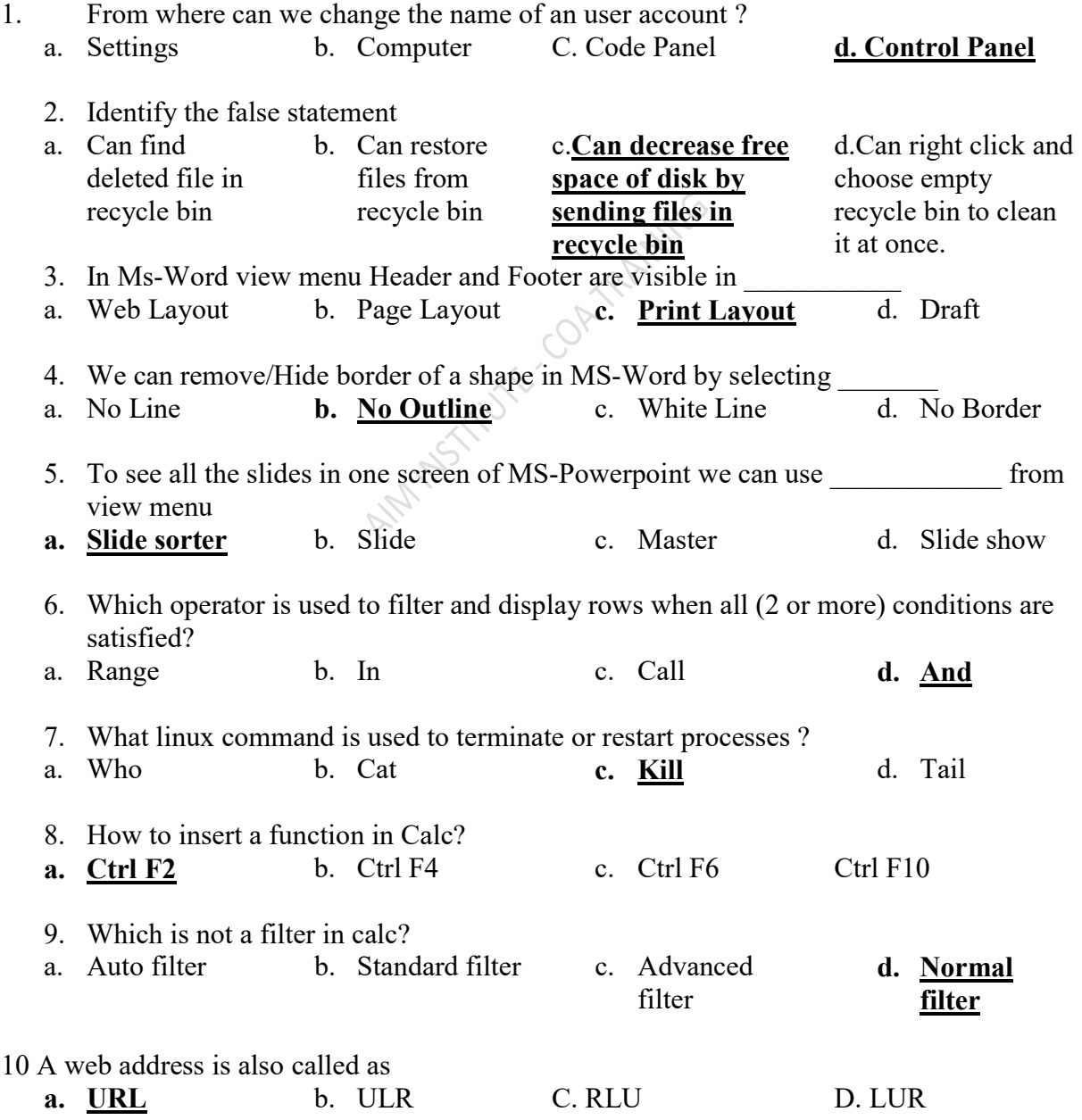

- 1. EEPROM stands for Error Erasable Programmable read only memory FALSE
- 2. Laser Printer is a type of printer which uses pins impacting on ink ribbon to print. FALSE
- 3. RTOS is on Operating system TRUE
- 4. Impress cannot be used for commercial purpose FALSE
- 5. Linux is not a secure operating system FALSE
- 6. The transfer of data from a CPU to the peripheral devices of a computer is achieved through computer parts. TRUE
- 7. Primary key is used to set a unique filed TRUE
- 8. OpenOffice calc is not the part of OpenOffice Package FALSE
- 9. DSL stands for Digital Special Line FALSE
- 10. A track changes is a way of MS-word to keep track of the changes made to a document. TRUE

## V. Write short answers from the following

- 1. What is the procedure for inserting symbols in MS word documents?
	- Open Microsoft word
	- Place the cursor where the symbol has to inserted
	- Click insert on the Menu Bar
	- Select Symbol, Symbol Dialog Box appears
	- Then select symbol and Insert.

## 2. What is sorting ? How can you sort a cell range in MS-Excel

Sorting is any process of arranging items in Ascending or Descending order Select the cell range in MS EXCEL and then sorted in ascending, descending or custom order.

 $\circ$ 

- 3. How will you create ms-Access forms and mention its use?
- $\triangleright$  In the navigation pane, select table.
- $\triangleright$  Select the create tab, locate the forms group, and click the form command
- Form will be created and opened in Layout view.
- $\triangleright$  Click the save command on the Quick Access Toolbar
- Uses : Ms-Access from is used to create a user interface for a database application. It can be used to enter, edit or display data from the data source.

## 4. How do you create and save a file in calc?

- $\triangleright$  Click OpenOffice.org then spreadsheet
- $\triangleright$  Open the calc sheet to create
- $\triangleright$  Choose file Save
- $\triangleright$  In the file name box, enter the name for the file and click save.

## 5. List out any four drawing tools in OpenOffice Writer

Circles, Lines, Ellipse, Freeform, Arrows, Stars, Points and etc.,

## 6. What are Linux Permission?

Every file in Linux has the following attributes

User, Group and Others.

The permissions of a file are the first line of defense in the security of a Linux system

The basic building blocks of Linux permissions are the

read(Grants the capability to read), write (Grants the capability to modify), and execute(execute permissions can run a file ) chmod command is used to change the file/dir permissions. Example #chomod u=rwx,g=r,o=x a.txt #chomod 777 a.txt

# 7. What is template in Impress ?

A template is a pattern or blueprint of a slide or group of slides Templates can contain layouts, colors, fonts, effects, background styles, and even content.

## 8. Write any two types of reports in Open Office Base

- i. Creating a New Report Manually In Design View
- ii. Creating a New Report With the Report Wizard

## 9. What is chart in Ms-Excel Name 3 types of charts

A chart is a powerful tool that allows you to visually display data in a variety of different chart formats such as Bar, Column, Pie, Line, Area, Doughnut, Scatter, Surface, or Radar charts

## 10. How can we insert date and time in Excel

For Insert Date: press ctrl+; For Insert Time : press ctrl+shift+;

## 11. What is queries in MS-Access? Name two types of queries

A query(question) is a request for data or information from a database table or combination of tables.

Types of Query DDL (Data Definition Language) DML (Data Manipulation Language)

## 12. What is trigger, in context of animations in Powerpoint?

An item on the slide that performs an action when clicked is called as trigger

## 13. What is search engine? Give an example.

Search engine is a software system that is designed to search for information on the World Wide Web. A user enters keywords into a search engine and receives a list the Text,Image, Videos and websites.Example: google, yahoo and MSN

# 14. Write the expansion of MODEM?

Modulator and Demodulator

15. What is Trash?

The Trash is a location where deleted files are temporarily stored

## VI. Write answers in details

- 1. (a) Explain about the input and output devices(pg.no.14) Or
	- (b) Explain the various components of CPU

2. (a) Write short notes on i. Multitasking(pg.no.21), ii. Wordpad(pg.no.27) iii. Hotkeys (pg.no. 27) or (b) Explain the following Linux Commands

i.news( $p$ **g.no.** 39) ii. Mail( $p$ **g.no.38**) iii. Merge( $p$ **g.no.38**) iv. Chmod(pg.no.37)

3 (a) Explain any three applications that come with OpenOffice.org OpenOffice Writer

OpenOffice is the leading open source office software suite for word processing, spreadsheets, presentations, graphics, databases and more. It is available in many languages and works on all common computers. It stores all your data in an International open standard format and can also read and write files from other common office software packages. OpenOffice is easy to learn.

# OpenOffice Calc

Calc is the spreadsheet component of OpenOffice.org. OpenOffice Calc is a popular open source spreadsheet application maintained by Apache Foundation. Spreadsheet is a very useful office automation tool to organise, analyse and store data in a tabular form. The true power of the spreadsheet is its ability to handle complex mathematical calculations and automatically recalculate totals as the underlying data in the sheet changes. Spreadsheet users can adjust any of the stored values and can observe the effects on the calculated values. This is called "What if " analysis.

# OpenOffice Calc

OpenOffice.org offers a very powerful and flexible database system with Base. Databases are very useful programs that allow us to store, Retrieve and organize information. Base offers wizards to help users to create Tables, Queries, Forms and Reports.

Database Concepts

- $\blacksquare$  Database a collection of related tables
- $\blacksquare$  Tables a collection of related records
- Record collection of fields (table row)
- Field collection of characters (table column)
- Character single alphabetic, numeric or other symbol

## Or

## (b) What is a slide transition? Mention any three transition effects in impress

Slide transitions are the effects that take place when one slide gives way to the next one in the presentation.

Modify Transition: Modify the selected transition by changing the speed or adding a sound in the modify transition area.

Apply to Selected slides: In the apply to selected slides list, selected a transition such as no transition, wipe up, wipe right, wipe left, wipe down, wheel clockwise – Wheel -1 etc.,

Custom Animation: It is used to animate pictures, graphics and charts. Many presenters like to add animation to make their presentation more dynamic. There are four types of animations that can be applied: an entrance effects, emphasis effect, an exit effect, and a motion path effect.

# 4. (a) Explain about quick access tool bar and format painter in MS-WORD

The Quick access toolbar is located to the right of the Microsoft office button. It contains a set of commands that are independent of the tab on the ribbon that is currently displayed, for example Redo, Undo, and Save. Word 2007 allows to customize the Quick access toolbar, meaning that can add and remove commands.

Format Painter is used when you want to copy formatting from one item to another. For example if you have written text in Word, and have it formatted using a specific font type, color, and font size you could copy that formatting to another section of text by using the Format Painter tool. Or

# (b) What are the salient features of MS-Access

- It allows us to create the framework(forms, tables, and so on) for storing information in a database
- Microsoft access has capabilities to answer more complex requests or queries.
- Access queries provide the capability to combine data from multiple tables and place specific conditions on the data retrieved.
- Access provides a user-friendly forms interface that allows users to enter information in a graphical form and have that information transparently passed to the database.
- Microsoft access allows opening the table and scrolling through the records contained within.

# 5. (a) Differentiate the absolute and relative addressing in MS-Excel with an example.

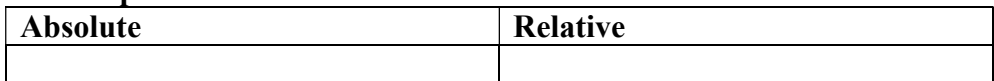

Or

# Explain advanced filtering in MS-Excel

The Advanced filter is used to filter a data set, depending on user-defined criteria, that can be applied to several columns of data simultaneously. These criteria are specified on the same spreadsheet as the range to be filtered, rather than in a drop-down menu. In order to perform an Excel advanced filter, it is need to specify a list-range and a criteria range. These ranges both specify ranges of cells on the working spreadsheet. They are defined as follows:

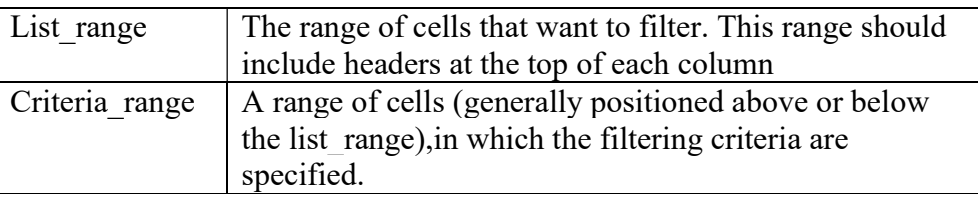

Criteria listed on the same row are linked by the "AND" operator, AND criteria listed on the different rows are linked by the "OR" operator. Therefore, the criteria in the example spreadsheet translate to the condition:

Example (tamil% $>= 60$  AND english % $>= 60$  AND maths% $>= 60$ ) OR maths  $\frac{\frac{9}{2}}{2}$  =90

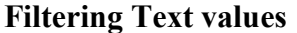

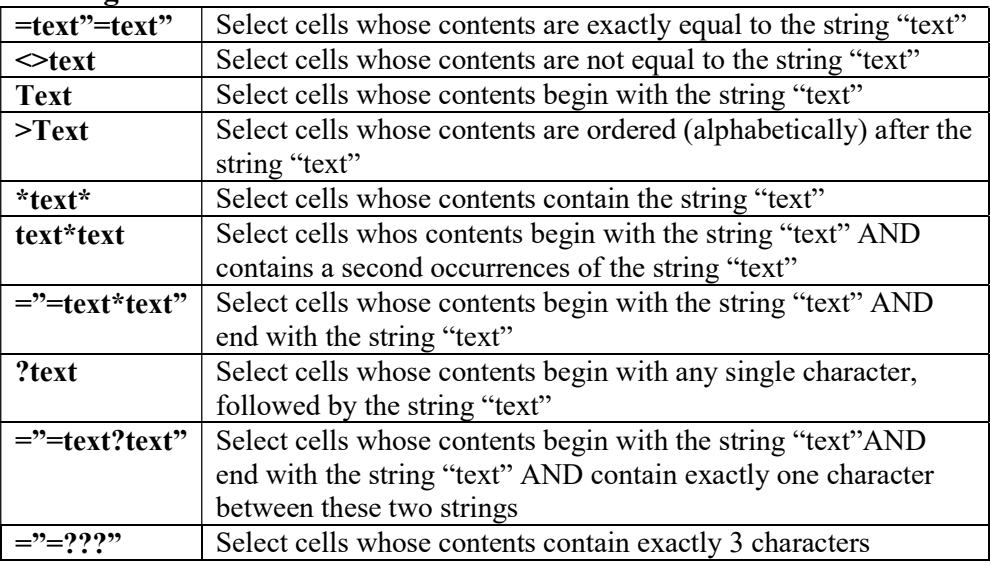

5 (a) What are the steps to import data from MS-EXCEL to MS-ACCESS ? (pg.no136)

or

(b) What are the different types of internet connections? Explain(176)